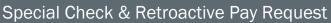

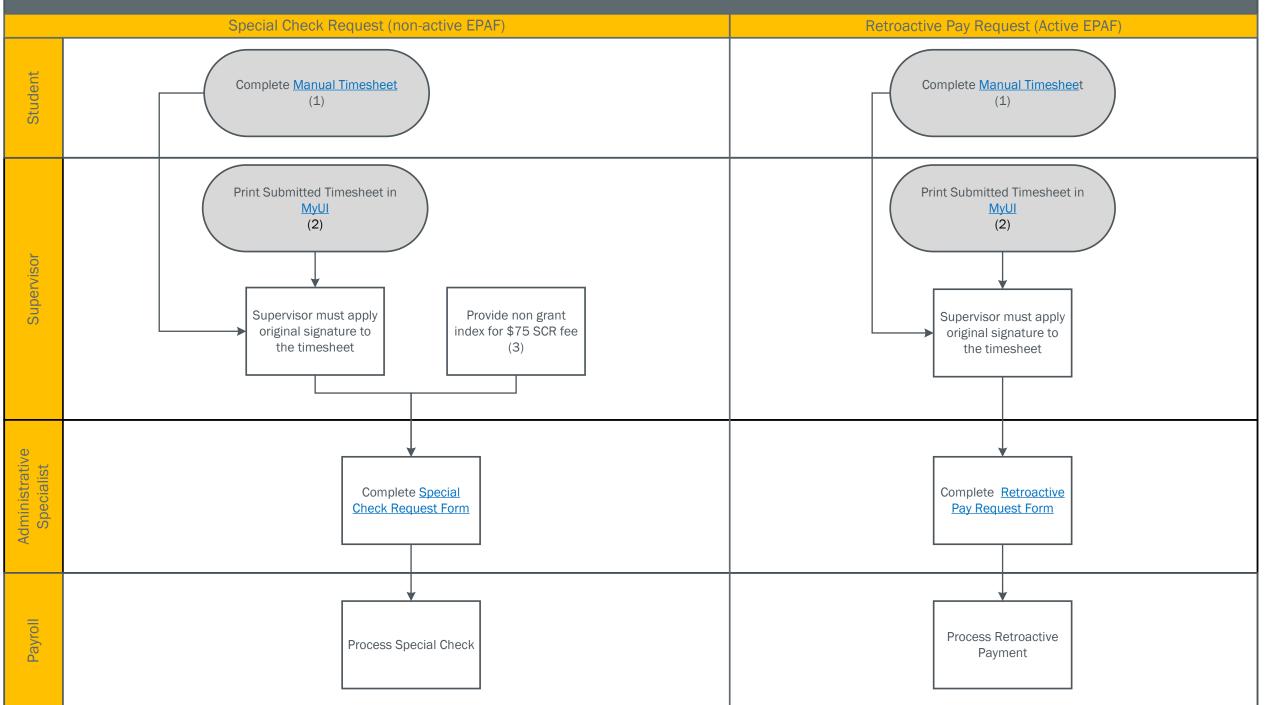

## Notes:

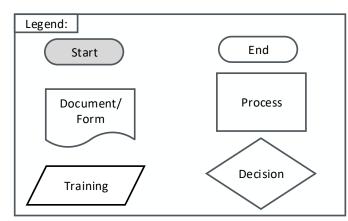

1. Student didn't submit time sheet: Manual timesheets are required if the student failed to submit their timesheet in MyUI before the deadline.

2. Faculty didn't approve time sheet: Copy of electronic timesheet is used if the supervisor failed to approve the timesheet in MyUI before the deadline.

a. MyUI > Employee Self-Service > Web Time Entry > Approvals > Approve or Acknowledge > Print Student Timesheet > Apply Signature

3. Payroll charges a \$75 fee for each Special Check Request. This fee is not allowable on a grant index.

4. Non-active EPAF indicates that the appointment has already terminated and the student is no longer employed at the time the Special Check Request Form (SCR) is submitted.

5. Active EPAF indicates that the student is still employed at the time the Retroactive Pay Request From (RPR) is submitted.

6. See Retroactive Pay Request Form and Special Check Request Form for additional details regarding processing and approval.

| FILENAME                      |           |
|-------------------------------|-----------|
| RPR and Special Check Request |           |
| DRAWN BY                      | REVISED   |
| Brooke Dahmen                 | 4/25/2024 |